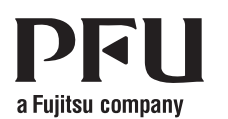

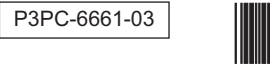

 $P 3 P C - 6661 -$ 

### **Happy Hacking Keyboard Professional Classic (英語配列 / 無刻印) 取扱説明書**

### **はじめに**

このたびは、Happy Hacking Keyboard Professional Classic (英語配列 / 無刻印) をお 買い上げいただき、誠にありがとうございます。ご使用にあたっては、本書をよくお読み のうえ、正しくお使いください。キーボードを使用する前に「安全上のご注意」(別紙) を必ずお読みになり、理解されたうえでキーボードをお使いください。

Mac、Mac OS、および macOS は、Apple Inc. の商標です。 その他の社名、製品名は、一般に各社の商標または登録商標です。

 $\overline{\textcircled{c}}$  PFU l imited 2019-2022 Limited 2019-2022 エムスタンク アルコンドリック アルコンドリック アルコンドリック アルコンドリック アルコンドリック アルコンド

### **梱包品の確認**

以下の梱包品がすべて揃っていることを確認してください。

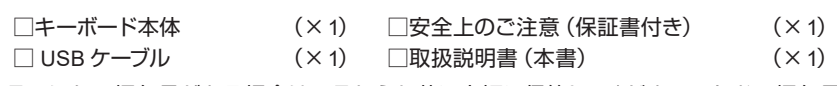

そのほかの梱包品がある場合は、それらも共に大切に保管してください。なお、梱包品 は丁寧に取り扱ってください。梱包箱および梱包材は、キーボードの保管や輸送のとき に必要となります。捨てないで保管してください。

万一、足りないものや不良品がありましたら、本製品を購入された販売代理店、販売店 または「株式会社 PFU イメージング サービス&サポートセンター」まで連絡してください。

# **システム要件**

。本製品は以下のシステムでお使いいただけます

- Windows® (Windows®7以降) がインストールされたコンピュータ
- Mac OS (macOS 10.12 以降) がインストールされたコンピュータ

## <span id="page-0-0"></span>**設定モードの切り替え**

使用する機器に合わせて設定モードを切り替えます。キーボード底面の DIP スイッチで、 キーボードの設定モードを変更できます。工場出荷時の設定モードは HHK モードです。 また、いくつかのキーのキーコードも変更できます。DIP スイッチの設定を変更する場合 は、先の細いドライバーなどの工具をご利用ください。

#### 重要

DIP スイッチは、必ず USB ケーブルを取り外してから設定してください。USB ケーブ 。ルが接続されている状態で設定しても変更されません

1 キーボード底面の DIP スイッチのカバーを、矢印の方向に取り外します。 **DIP スイッチの ON/OFF は図のとおりです。** 

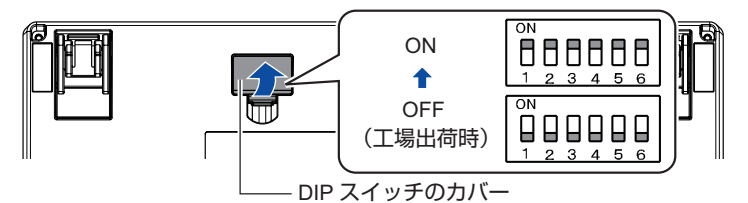

### 2 以下の表を参照して、設定モードを切り替えます。

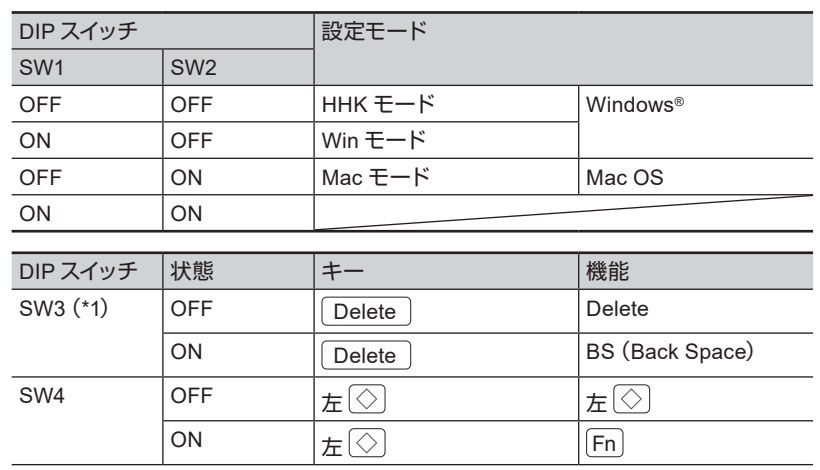

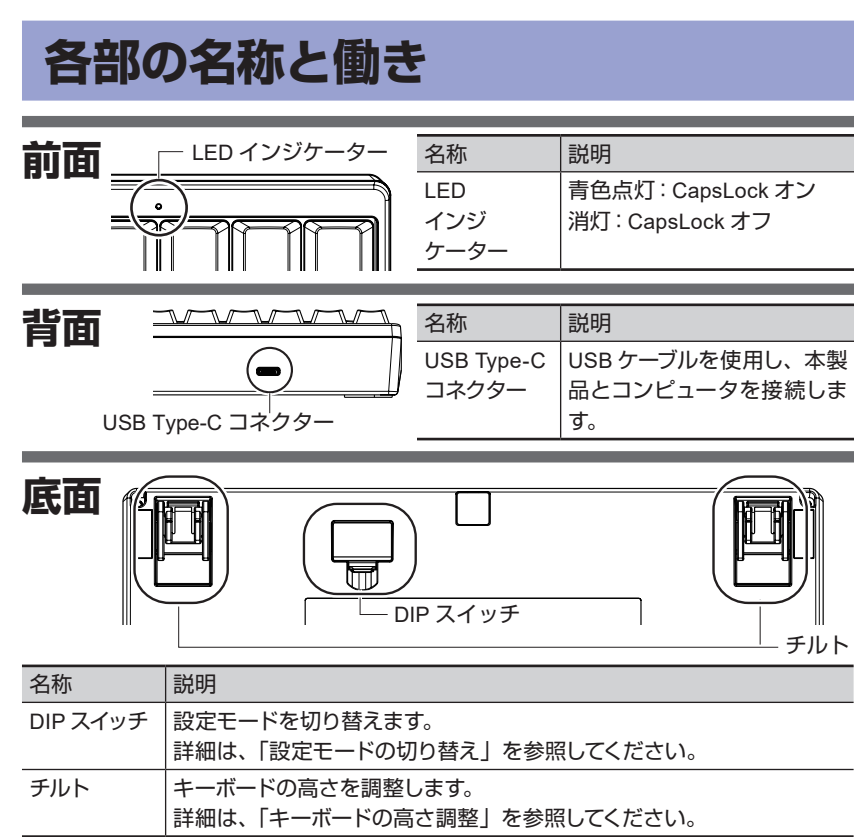

### **のキーボードドライバの設定® Windows**

Windows® のキーボードドライバは「101 英語キーボード」の設定でお使いください。日 本語キーボードの設定で使用すると、括弧や@などの記号がキートップの刻印通りに入 。力できません

日本語キーボードが付いた機器に本製品を増設し、英語配列の設定に変更すると、使用 している機器の日本語キーボードの記号位置などがずれてしまうことがありますが、オペ 。レーティングシステムの仕様ですのでご了承ください

以下のホームページ「FAQ (よくあるご質問)」の「刻印通りに入力することができません」 。でドライバの変更ツールを公開していますのでご利用ください

https://www.pfu.fujitsu.com/hhkeyboard/hhkb support/

 $1$ 

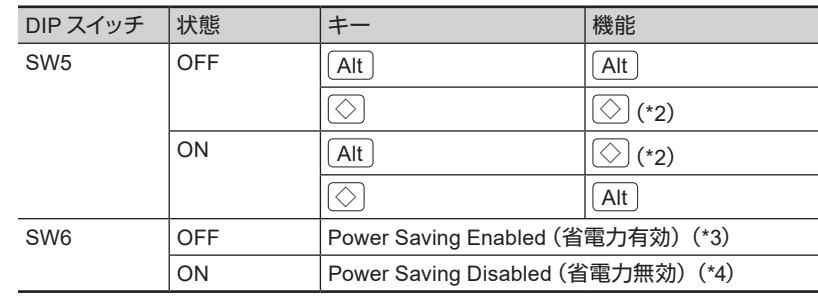

\*1: Mac モードの場合、SW3 は無効です。

\*2 : Win モードの場合、 │ │ は [Windows] キーとなります。

Mac モードの場合、◯◯ は [Command] キーとなります。

\*3: キー操作で、使用している機器をサスペンド状態から復帰できません。

\*4: Power Saving Enabled に比べて、使用する機器の、電力の消費が多くなります。

#### 3 DIP スイッチのカバーを元通りに取り付けます。DIP スイッチのカバー を取り付けるとき、「カチッ」という音がなります。

#### 重要

キーボードを使用してサスペンド状態から復帰するためには、オペレーティングシステ ムのデバイスマネージャーからキーボードのプロパティ(電源の管理)を変更する必要 。があります

# **コンピュータとの接続**

- 1 USB ケーブルを、本製品の USB Type-C コネクターとコンピュータ本 。ポートに接続します **USB** 体の
- 2 本製品が認識されたら、表示される画面に従ってドライバソフトウェ 。アをインストールします

⇒ コンピュータ本体への接続が完了します。

重要

使用する機器によっては、サスペンド状態から復帰したときに本製品が認識されなく なることがあります。

# 【Fn】キーの使

F1 ~ F12、PgUp (Page Up)、Caps、矢印 (カーソル) など、キートップの前面に印刷 されている文字のコードは、Fn を押しながら該当キーを押すと入力できます。 キーボードの設定モードによって、入力できるコードが異なりますのでご注意ください。 詳細は、以下の表を参照してください。

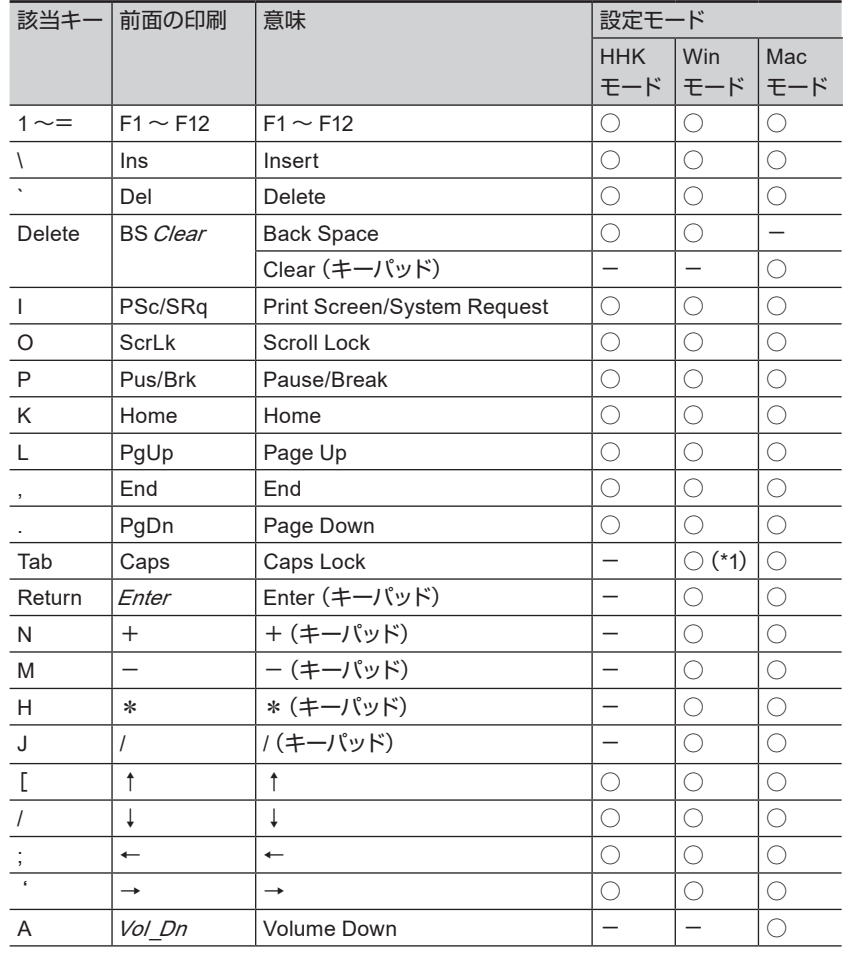

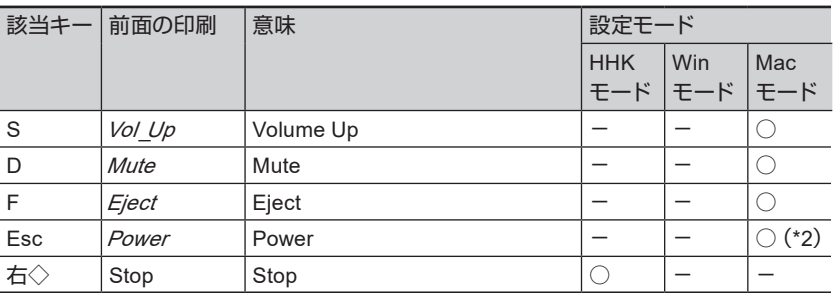

○: サポート -: 未サポート

\*1: ドライバ、オペレーティングシステムの種類によっては Shift を同時に押す必要が 。あります

\*2: 電源をオンにできません。 斜体文字は Mac OS 専用機能です。

#### 設定モード切り替え時のキー操作

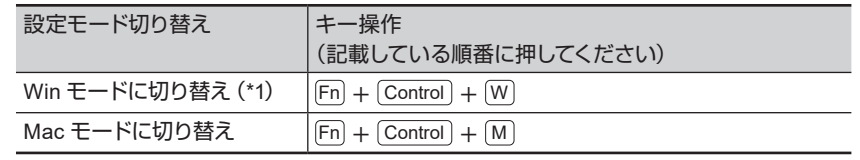

\*1: DIP スイッチの設定が HHK モードの場合は、HHK モードに切り替わります。

### **のキーの割り付け OS Mac**

Mac OS は、以下のように [Command] キーなどが各キーに割り付けられます。 設定モードが Mac モードのときだけ有効になります。

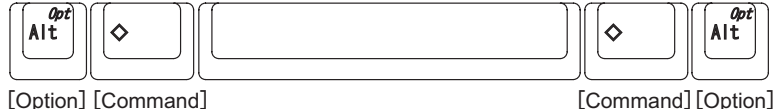

マルチメディアキーは、以下のように割り付けられます。「Fn」との同時押しが必要です。

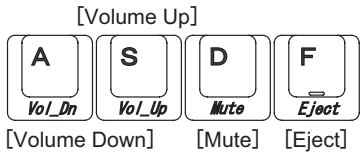

 $5$ 

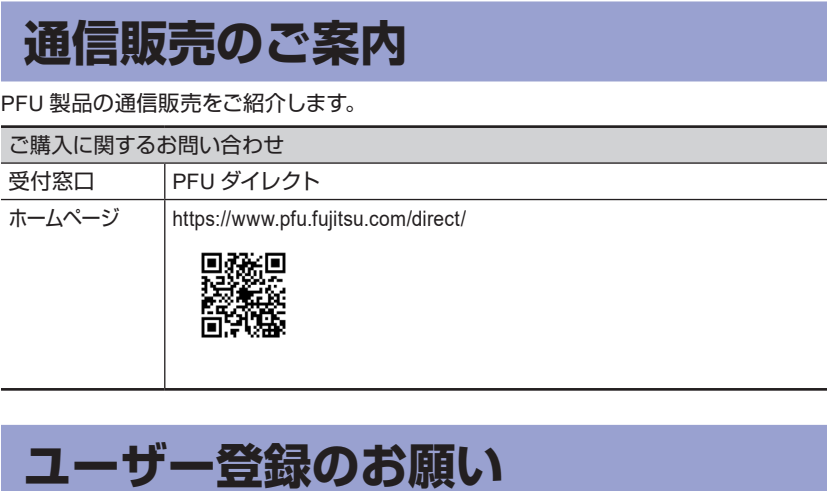

ユーザー登録をしていただくと、新製品の紹介などの情報をメールでお知らせします。 以下のホームページから登録してください。

ユーザー登録 (MyPage): https://www.pfu.fujitsu.com/hhkeyboard/registry/

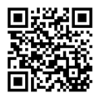

なお、ユーザー登録は強制するものではなく、登録していなくても本製品のサポートに 。影響はありません

また、登録したあとでも、ホームページから登録情報の確認や削除ができます。

### お願い

- 。本書を無断で他に転載しないようお願いいたします・
- 。本書の内容は予告なく変更することがあります・

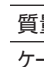

**仕様**

項目 仕様

環境温度  $5$  ~ 35℃ 環境湿度 20  $\sim$  80% RH

高

<span id="page-1-0"></span>**キーボードの高さ調整**

キーボードの底面には2段階の高さのチ ルト機構が付いています。お好みの角度 になる方を「カチリ」と音がするまで引き 起こしてお使いください。左右が同じ高 。さになるように設定してください

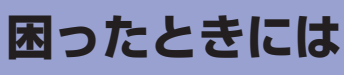

、本製品に関するトラブル対応については 以下のホームページを参照してください。 https://www.pfu.fujitsu.com/hhkeyboard/ hhkb\_support/

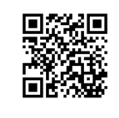

低

中

サポート内容や保証条件については、「安 全上のご注意」の「故障・修理・お問い 合わせ」および「保証書」を参照してくだ 。さい

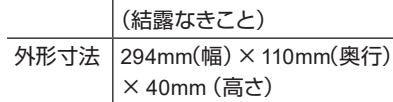

キー仕様 静電容量無接点方式

ステップスカルプチャ キーピッチ: 19.05mm

量 |約 530g — ブル長 | 1.8m

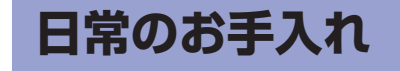

本製品がよごれたときは、乾いたやわら 。かい布でふいてください

重要 アルコールなどの揮発性の液体を使用 すると、変質や変色を起こすおそれが 。あります